initializing ... polling for units on kzpba0, slot 1, bus 0, hose 1 ... pka0.0.0.1.1 PKA0 Q-Logic/ISP PCI SCSI HBA ... enter console CHARON-AXP (AlphaServer 4100), Version 4.9 (Build 19400) (C) 2009-2018 STROMASYS SA. All rights reserved. P00>>> P00>>>b dka0 (boot dka0.0.0.1.1) jumping to bootstrap code UNIX boot - Sun May 14 05:34:40 EDT 2000 Loading vmunix ... Loading at 0xfffffc0000230000 Sizes:  $text = 2772960$  $data = 458128$  $bss = 846800$ Starting at 0xfffffc00003eeb00 Alpha boot: available memory from 0xed6000 to 0x1fffe000 Digital UNIX V4.0G (Rev. 1530); Fri Jul 12 19:19:19 ???? 2019 physical memory = 512.00 megabytes. available memory = 497.17 megabytes. using 1958 buffers containing 15.29 megabytes of memory Firmware revision: 6.0 PALcode: UNIX version 1.23 AlphaServer 4100 pci1 at mcbus0 slot 5 isp0 at pci1 slot 1 isp0: QLOGIC ISP1040B/V2 isp0: Firmware revision 5.57 (loaded by console) scsi0 at isp0 slot 0 rz0 at scsi0 target 0 lun 0 (LID=0) (DEC RZ29 (C)DEC 0100) (Wide32) rz4 at scsi0 target 4 lun 0 (LID=1) (ATAPI QZMFAHA QNK5E78H 0200) (Wide32) gpc0 at eisa0 pci0 at mcbus0 slot 4 eisa0 at pci0 configure console: No serial driver from get info No kernel console driver installed dli: configured i2c: Server Management Hardware Present WARNING: preposterous time in TOY clock# -- CHECK AND RESET THE DATE!! panic (cpu 0): System does not have a console configured. syncing disks... done DUMP: 401408 blocks available for dumping. DUMP: 39858 wanted for a partial compressed dump.

DUMP: Allowing 397310 of the 401406 available on 0x800001 device string for dump =  $SCSI$  1 1 0 0 0 0 0. DUMP.prom: dev SCSI 1 1 0 0 0 0 0, block 262144 DUMP: Header to 0x800001 at 401406 (0x61ffe) device string for dump = SCSI 1 1 0 0 0 0 0. DUMP.prom: dev SCSI 1 1 0 0 0 0 0, block 262144 DUMP: Dump to 0x800001: .: End 0x800001 device string for dump = SCSI 1 1 0 0 0 0 0. DUMP.prom: dev SCSI 1 1 0 0 0 0 0, block 262144 DUMP: Header to 0x800001 at 401406 (0x61ffe) succeeded halted CPU 0 halt  $code = 5$ HALT instruction executed PC = fffffc00003f0790 P00>>>b dka0 -file genvmunix resetting all I/O buses initializing ... polling for units on kzpba0, slot 1, bus 0, hose 1 ... pka0.0.0.1.1 PKA0 Q-Logic/ISP PCI SCSI HBA (boot dka0.0.0.1.1 -file genvmunix) jumping to bootstrap code UNIX boot - Sun May 14 05:34:40 EDT 2000 Loading genvmunix ... Loading at 0xffffffff00000000 Mapping Image Address Space Mapping complete Sizes:  $text = 6650608$  $data = 2047760$  $bss = 4310224$ Starting at 0xffffffff00275d20 Alpha boot: available memory from 0x176e000 to 0x1fffe000 Digital UNIX V4.0G (Rev. 1530); Sun May 14 06:21:37 EDT 2000 physical memory = 512.00 megabytes. available memory = 489.35 megabytes. using 1958 buffers containing 15.29 megabytes of memory emx: dynamic addressing enabled Firmware revision: 6.0 PALcode: UNIX version 1.23 AlphaServer 4100 pci1 at mcbus0 slot 5 isp0 at pci1 slot 1 isp0: QLOGIC ISP1040B/V2 isp0: Firmware revision 5.57 (loaded by console) scsi0 at isp0 slot 0 rz0 at scsi0 target 0 lun 0 (LID=0) (DEC RZ29 (C)DEC 0100) (Wide32) rz4 at scsi0 target 4 lun 0 (LID=1) (ATAPI QZMFAHA QNK5E78H 0200) (Wide32)

gpc0 at eisa0 pci0 at mcbus0 slot 4 eisa0 at pci0 ace0 at eisa0 ace1 at eisa0 lvm0: configured. lvm1: configured. lvm2: configured. kernel console: ace0 INIT: SINGLE-USER MODE # ^D INIT: New run level: 3 Checking local filesystems /sbin/ufs\_fsck -p /dev/rrz0a: 1082 files, 51545 used, 77206 free (86 frags, 9640 blocks, 0.1% fragmentation) /dev/rrz0g: File system unmounted cleanly - no fsck needed Mounting / (root) user cfg pt: reconfigured Mounting local filesystems /dev/rz0a on / type ufs (rw) /proc on /proc type procfs (rw) /dev/rz0g on /usr type ufs (rw) Jul 12 19:30:09 update: started Checking for crash dumps System went down at Fri Jul 12 19:29:28 2019 Saving 1591808 bytes of image in vmzcore.1 Initializing paging space Mounting Memory filesystems The following STREAMS devices were created: Name Major Minor ---- ----- ----- /dev/streams/bba 32 59 Streams autopushes configured Configuring network hostname: axp001 Loading LMF licenses System error logger started Binary error logger started Setting kernel timezone variable ONC portmap service started NFS IO service started Mounting NFS filesystems Preserving editor files security configuration set to default (BASE). Successful SIA initialization Clearing temporary files Unlocking ptys SMTP Mail Service started. Environmental Monitoring Subsystem Configured. Using snmp service entry port 161. Can't get a local IP address. Extensible SNMP master agent started Base O/S sub-agent started Server System sub-agent started Server Management sub-agent started

Compaq Management sub-agent started Insight Manager Agent started Internet services provided. Cron service started Printer service started Collecting data from crash dumps in /var/adm/crash/crash-data.1 The system is ready. Digital UNIX Version V4.0 (axp001) console Login: root Password: Can't find an OSF-BASE, UNIX-WORKSTATION, or UNIX-SERVER license PAK Last login: Fri Jul 12 19:29:19 on console Digital UNIX V4.0G (Rev. 1530); Sun May 14 06:21:37 EDT 2000 The installation software has successfully installed your system. There are logfiles that contain a record of your installation. These are: /var/adm/smlogs/install.cdf - configuration description file /var/adm/smlogs/install.log - general log file /var/adm/smlogs/install.FS.log - file system creation logs /var/adm/smlogs/setld.log - log for the setld(8) utility /var/adm/smlogs/fverify.log - verification log file # ls -l /sys/conf/ total 191 -rwxr--r-- 1 bin bin 2095 May 14 2000 #.mrg..param.c -r--r--r-- 1 bin bin 14319 May 14 2000 .new..param.c -r--r--r-- 1 bin bin 14319 May 14 2000 .proto..param.c -rw-r--r-- 1 root system 2069 Jul 12 19:18 AXP001 -r--r--r-- 1 bin bin 3269 May 14 2000 BINARY -r--r--r-- 1 bin bin 39091 May 14 2000 GENERIC drwxr-xr-x 2 root system 512 May 14 2000 alpha lrwxr-xr-x 1 root system 13 Jul 12 19:16 config -> ../bin/config -r--r--r-- 1 bin bin 786 May 14 2000 copyright -r--r--r-- 1 bin bin 46717 May 14 2000 files -r--r--r-- 1 bin bin 8 May 14 2000 filesystems -r--r--r-- 1 bin bin 4187 May 14 2000 newvers.sh -r--r--r-- 1 bin bin 14319 May 14 2000 param.c lrwxr-xr-x 1 root system 19 Jul 12 19:16 sourceconfig -> ../bin/sourceconfig  $-r-r-r-r-1$  bin bin 17310 May 14 2000 template.mk<br> $-r-r-r-r-1$  bin bin 19702 May 14 2000 template.sto -r--r--r-- 1 bin bin 19702 May 14 2000 template.std.mk<br>-r--r--r-- 1 bin bin 0 May 14 2000 version.banner bin 10 May 14 2000 version.banner -r--r--r-- 1 bin bin 4 May 14 2000 version.baselevel -r--r--r-- 1 bin bin 5 May 14 2000 version.build -r--r--r-- 1 bin bin 2 May 14 2000 version.major -r--r--r-- 1 bin bin 2 May 14 2000 version.minor -r--r--r-- 1 bin bin 2 May 14 2000 version.patch -r--r--r-- 1 bin bin 11 May 14 2000 version.product -r--r--r-- 1 bin bin 2 May 14 2000 version.type -r--r--r-- 1 bin bin 2 May 14 2000 version.variant

# cat /sys/conf/AXP001

## Instead of AXP001 use your configuration name!

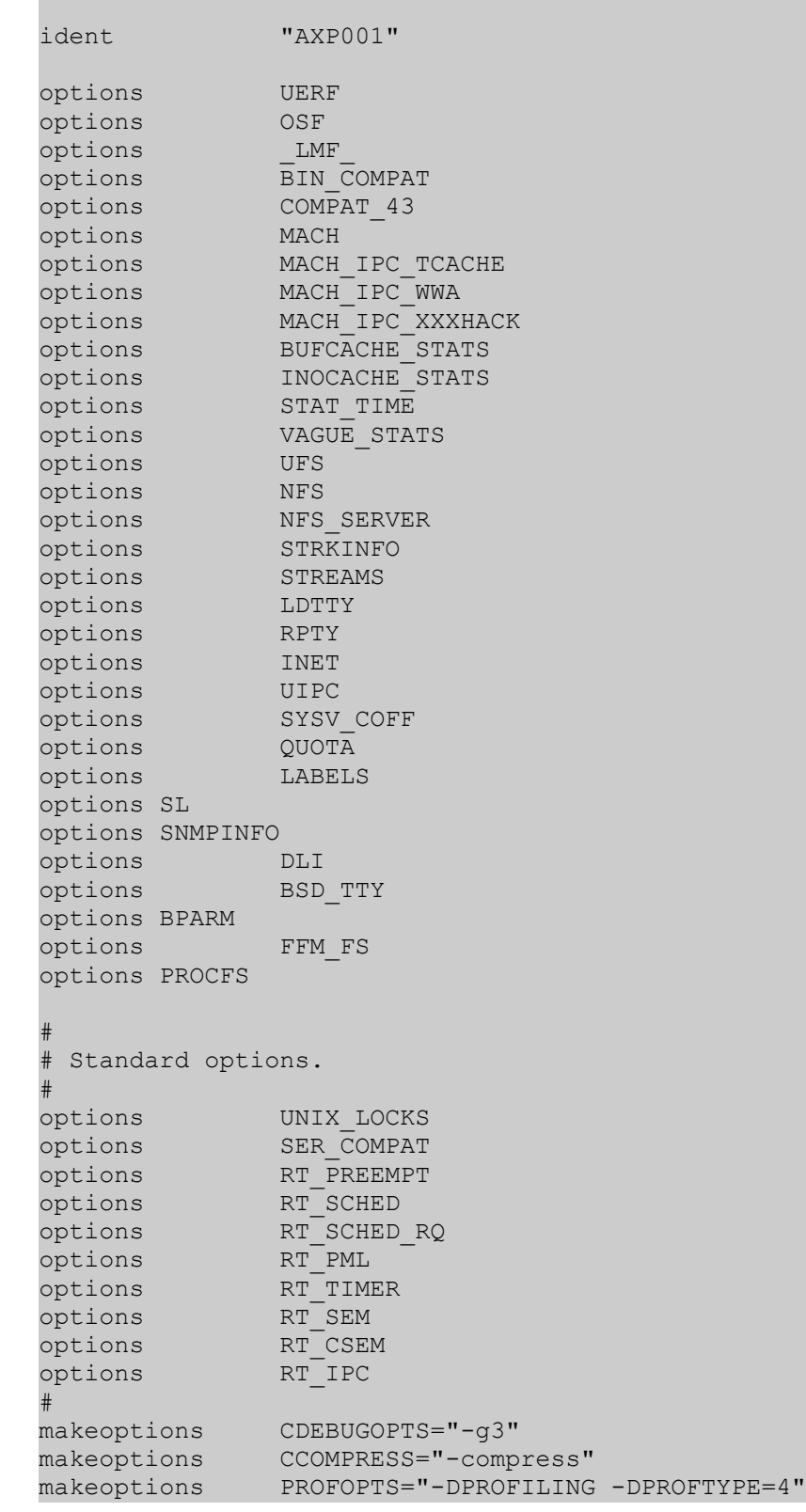

```
makeoptions LOADADDR="fffffc0000230000"
#
# Max number of processors in the system (DO NOT CHANGE)
#
processors 16
#
# Special options (see configuring the kernel chapter
# in the Guide to System Administration)
#
dfldsiz 134217728
maxdsiz 1073741824
dflssiz 2097152
maxssiz 33554432
cpu "DEC4100"
maxusers 32
config vmunix swap generic
bus mcbus0 at nexus?
bus pci1 at mcbus0 slot 5 
callout after_c "../bin/mkdata pci"
bus isp0 at pci1 slot 1 vector ispintr 
controller scsi0 at isp0 slot 0 
bus pci0 at mcbus0 slot 4 
bus eisa0 at pci0 slot 1 
callout after c "../bin/mkdata eisa"
controller gpc0 at eisa0 slot 0 vector gpcintr 
controller ace0 at eisa0 slot 4 vector aceintr
#
# Static Driver Definitions 
#
#
# Pseudodevice Definitions (see configuring the 
# kernel chapter in the Guide to System Administration)
#
pseudo-device sysv_hab
pseudo-device svid_three_hab
pseudo-device svr_four_hab
pseudo-device soe_two_hab
pseudo-device rt hab
pseudo-device ether
pseudo-device loop
pseudo-device ws
# vi /sys/conf/AXP001
```
Using the vi editor locate the line defining ace0 and change slot No from 4 to 8:

... controller ace0 at eisa0 slot 48 vector aceintr ...

That's all. Save file with SHIFT-ZZ combination and leave vi. Proceed as follows (with your configuration name):

```
# doconfig -c AXP001
*** KERNEL CONFIGURATION AND BUILD PROCEDURE ***
Saving /sys/conf/AXP001 as /sys/conf/AXP001.bck
Do you want to edit the configuration file? (y/n) [n]: [Enter]
*** PERFORMING KERNEL BUILD ***
        Working....Fri Jul 12 19:33:11 ???? 2019
The new kernel is /sys/AXP001/vmunix
# cp /sys/AXP001/vmunix /
# shutdown -r now
Shutdown at 19:33 (in 0 minutes) [pid 1141]
# 
## *** FINAL System shutdown message from root@axp001 ***
System going down IMMEDIATELY
##System shutdown time has arrived##
syncing disks... done
resetting all I/O buses
initializing ...
polling for units on kzpba0, slot 1, bus 0, hose 1 ...
   pka0.0.0.1.1 PKA0 Q-Logic/ISP PCI SCSI HBA
(boot dka0.0.0.1.1)
jumping to bootstrap code
UNIX boot - Sun May 14 05:34:40 EDT 2000
Loading vmunix ...
Loading at 0xfffffc0000230000
Sizes:
text = 2772960data = 458128bss = 846800
Starting at 0xfffffc00003eeb00
Alpha boot: available memory from 0xed6000 to 0x1fffe000
Digital UNIX V4.0G (Rev. 1530); Fri Jul 12 19:33:23 ???? 2019
physical memory = 512.00 megabytes.
available memory = 497.17 megabytes.
using 1958 buffers containing 15.29 megabytes of memory
Firmware revision: 6.0
PALcode: UNIX version 1.23
```
AlphaServer 4100 pci1 at mcbus0 slot 5 isp0 at pci1 slot 1 isp0: QLOGIC ISP1040B/V2 isp0: Firmware revision 5.57 (loaded by console) scsi0 at isp0 slot 0 rz0 at scsi0 target 0 lun 0 (LID=0) (DEC RZ29 (C)DEC 0100) (Wide32) rz4 at scsi0 target 4 lun 0 (LID=1) (ATAPI QZMFAHA QNK5E78H 0200) (Wide32) gpc0 at eisa0 pci0 at mcbus0 slot 4 eisa0 at pci0 ace0 at eisa0 kernel console: ace0 INIT: SINGLE-USER MODE  $#$   $^{\wedge}$  D INIT: New run level: 3 Checking local filesystems /sbin/ufs\_fsck -p /dev/rrz0a: 1083 files, 51547 used, 77204 free (84 frags, 9640 blocks, 0.1% fragmentation) /dev/rrz0g: File system unmounted cleanly - no fsck needed Mounting / (root) user cfg pt: reconfigured Mounting local filesystems /dev/rz0a on / type ufs (rw) /proc on /proc type procfs (rw) /dev/rz0g on /usr type ufs (rw) Jul 12 19:34:37 update: started Checking for crash dumps Initializing paging space Mounting Memory filesystems Streams autopushes configured Configuring network hostname: axp001 Loading LMF licenses System error logger started Binary error logger started Setting kernel timezone variable ONC portmap service started NFS IO service started Mounting NFS filesystems Preserving editor files security configuration set to default (BASE). Successful SIA initialization Clearing temporary files Unlocking ptys SMTP Mail Service started. Environmental Monitoring Subsystem Configured. Using snmp service entry port 161. Can't get a local IP address. Extensible SNMP master agent started Base O/S sub-agent started Server System sub-agent started Server Management sub-agent started Compaq Management sub-agent started Insight Manager Agent started

Internet services provided. Cron service started Printer service started The system is ready.

Voi la!